#### HELP MANUAL

# SOFTWARE UPDATION PROCEDURE IN LAN SYSTEM

## SAG InfoTech Private Limited

Soft solutions for those who can't afford to make errors.

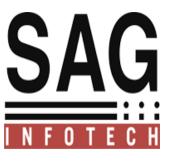

Sag InfoTech provide you the facility by which you can easily update your software by following the simple procedure.

update our main patch Ver. 2.15.2 on your machine.

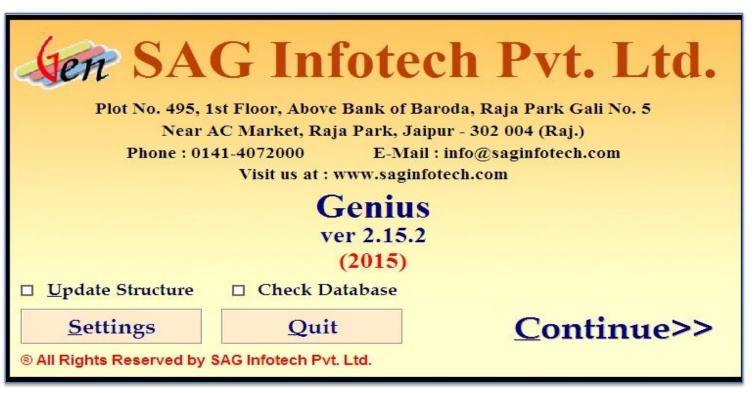

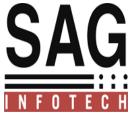

After main updation if we provide some other patches which is updated on your server or may be on lan machine .then while opening on other non updated system it showing you this Error .

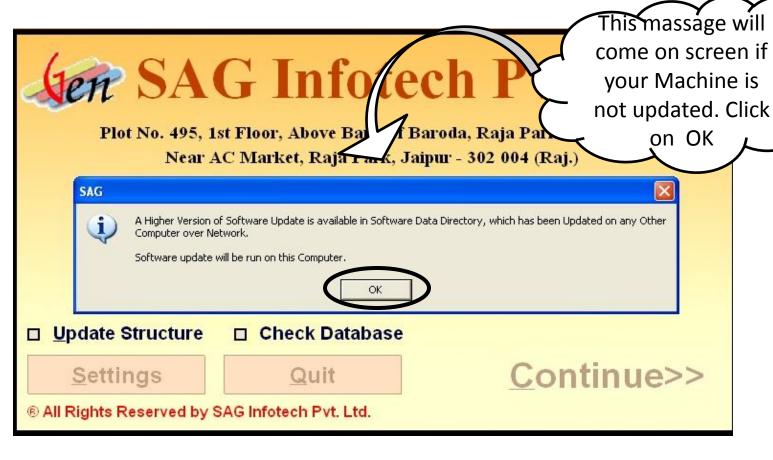

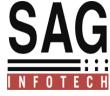

When you click on ok. You will automatically get this folder by which you can update your software on LAN machine.

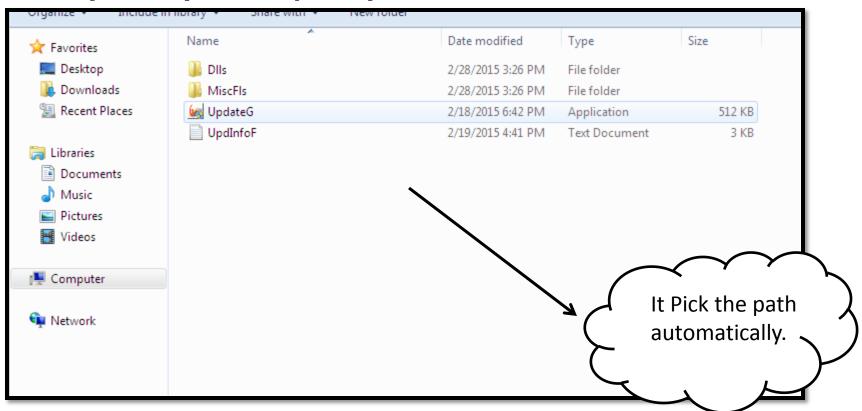

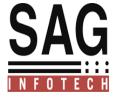

Now when you click on update button software will get update.

|                                                 | enius -> Genius_Patch_2.15.2_24-Feb-15 |        |
|-------------------------------------------------|----------------------------------------|--------|
| ☑ Update on Local Mach                          |                                        |        |
| Software Data Directory                         | \\s15\SAG Infotech\Genius              |        |
| Installation Directory                          | C:\Program Files\SAG Infotech\Genius   |        |
| □ Update on LAN Machi                           | nes                                    |        |
| ® All Rights Reserved by SAG Infotech Pvt. Ltd. |                                        | ate >> |

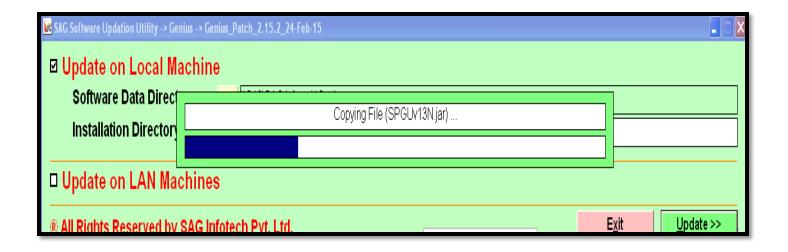

This message come it show that your software is now updated with server as well as Lan Machine.

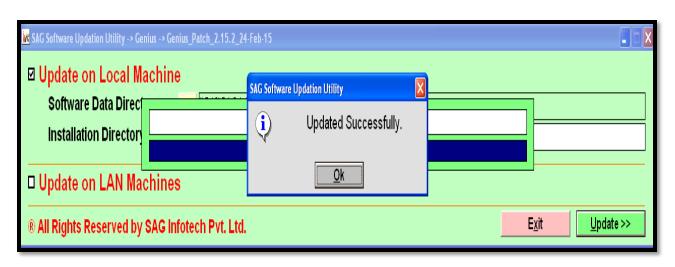

Now it's showing your software is completely update.

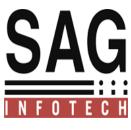

#### **Error Solution**

**NOTE:** one more condition occur while updation.which is if your software data directory is different from the server than it showing you error.

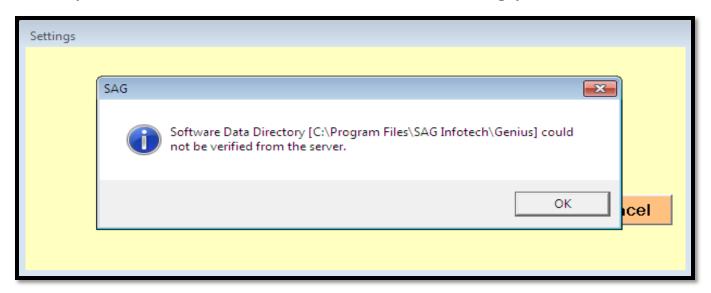

**Solution : M**ake you're your data directory path should be same on both machine.

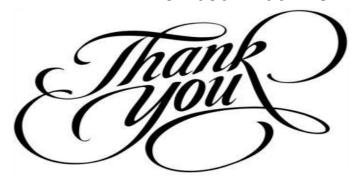

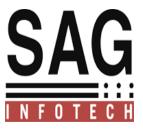